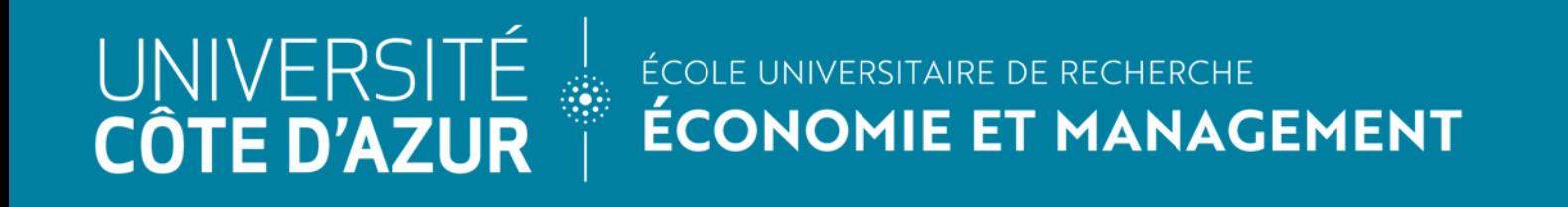

# Guide étudiants incoming 2024-2025

Pour niveau Master

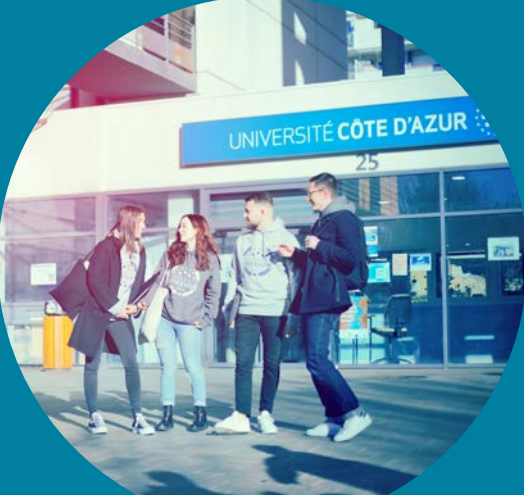

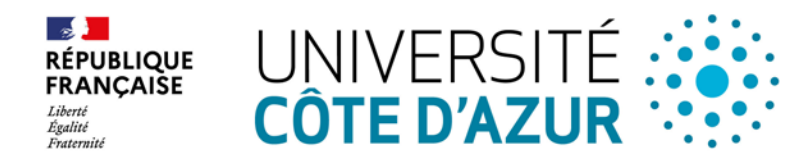

# SOMMAIRE

- I. L'équipe des Relations Internationales
- II. Université Côte d'Azur
- III. L'EUR ELMI Portail Economie Gestion
- IV. Les étapes de votre candidature
- V. Les pièces justificatives
- VI. Comment constituer votre contrat d'études (Learning Agreement Before the mobility)
- VII. Où trouver la liste des cours
- VIII. La validation de votre candidature
- IX. Formulaire en ligne Moveon
- X. Partenaires communs avec l'Institut des Administrations de l'Entreprise (IAE)
- XI. Calendrier académique 2024-2025 Prévisionnel Premier Semestre
- XII. Calendrier académique 2024-2025 Prévisionnel Deuxième Semestre
- XIII. Le logement à Nice
- XIV. Cours de français
- XV. Votre arrivée sur le campus St Jean d'Angély

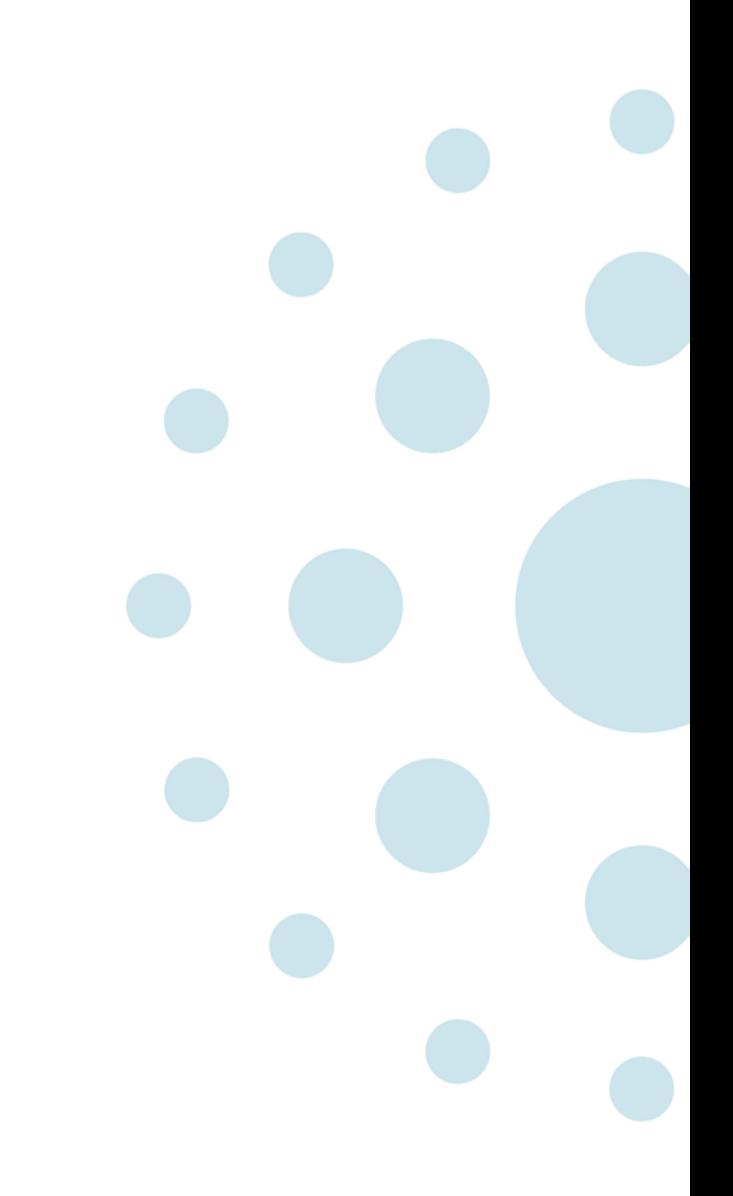

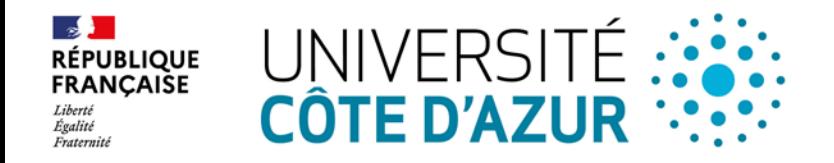

# I. L'équipe des Relations Internationales

#### **eur-elmi.international@univ-cotedazur.fr**

- **Guilhem Lecouteux:** Chargé de mission Relations Internationales
- **Imène Ben Amor:** Responsable du Service des Relations Internationales
- **Jules Azinheirinha:** Gestionnaire des Incoming
- **A venir:** Gestionnaire des Outgoing
- **Stella Naizot:** En charge du développement international

#### **Horaires d'accueil des étudiants / Student opening times (bureau 254-256)**

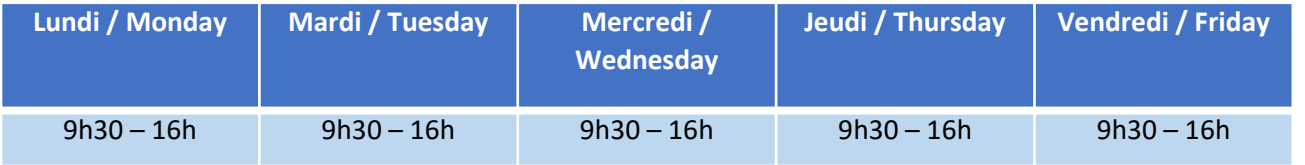

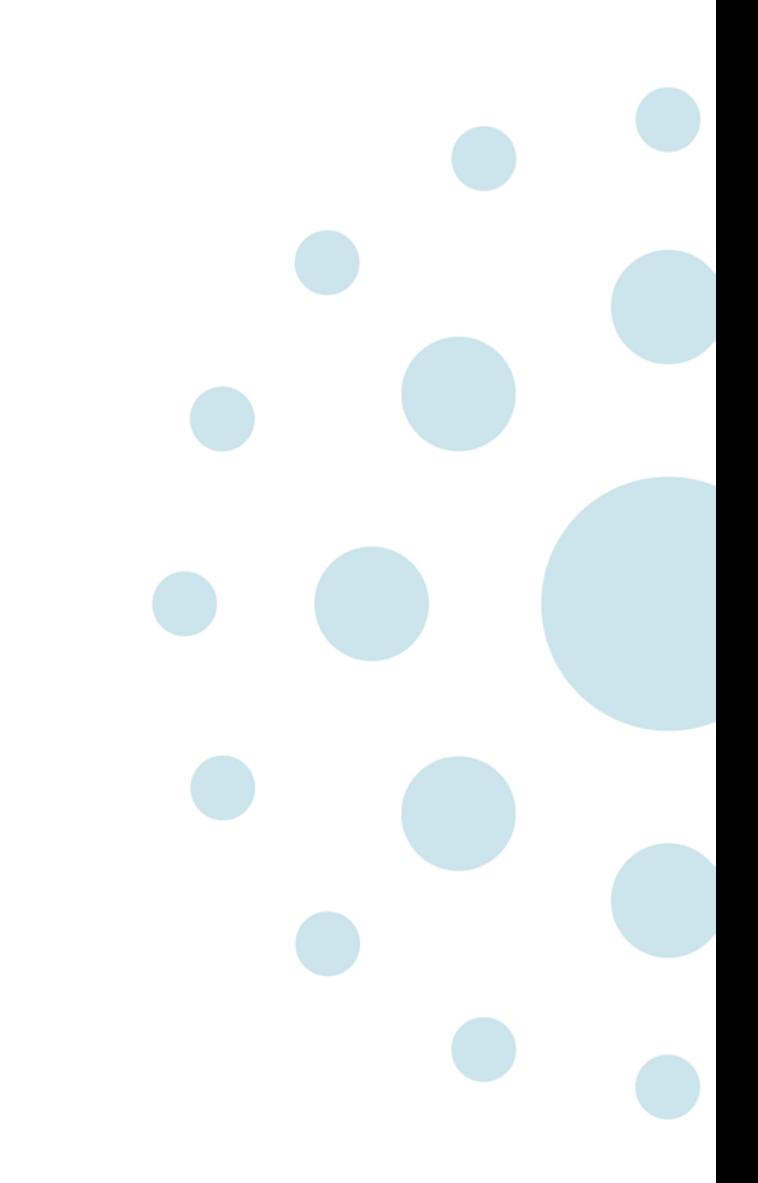

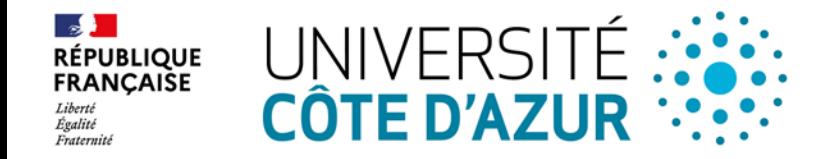

# II. Université Côte d'Azur

**[Université Côte d'Azur](http://unice.fr/)** est une université pluridisciplinaire reconnue au niveau international. Elle compte 20% d'étudiants internationaux et 2 Campus à l'étranger

Elle remplace l'Université Nice Sophia Antipolis depuis le 1<sup>er</sup> janvier 2020. Elle est implantée sur toutes les Alpes Maritimes:

- o Nice
- o Sophia Antipolis (Polytech, à 25 km de Nice)
- o Cannes
- o Menton
- o Grasse

#### **Elle est composée de:**

- 8 Ecoles Universitaires de Recherche (EUR)
- 1 Institut Universitaire de Technologie (IUT)
- 1 Faculté de Médecine
- 1 Institut d'Administration des Entreprises (IAE)
- 1 Institut National Supérieur du Professorat et de l'Education (INSPE)

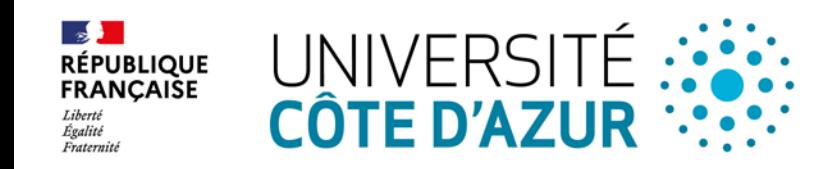

## III. L'EUR ELMI – Portail Economie Gestion

### **L'EUR ELMI – Portail Economie Gestion** compte environ 3 000 étudiants dont **25% d'étudiants internationaux**.

Elle est située sur le campus de St Jean d'Angely 1 5 Rue du 22ème BCA 06300 Nice

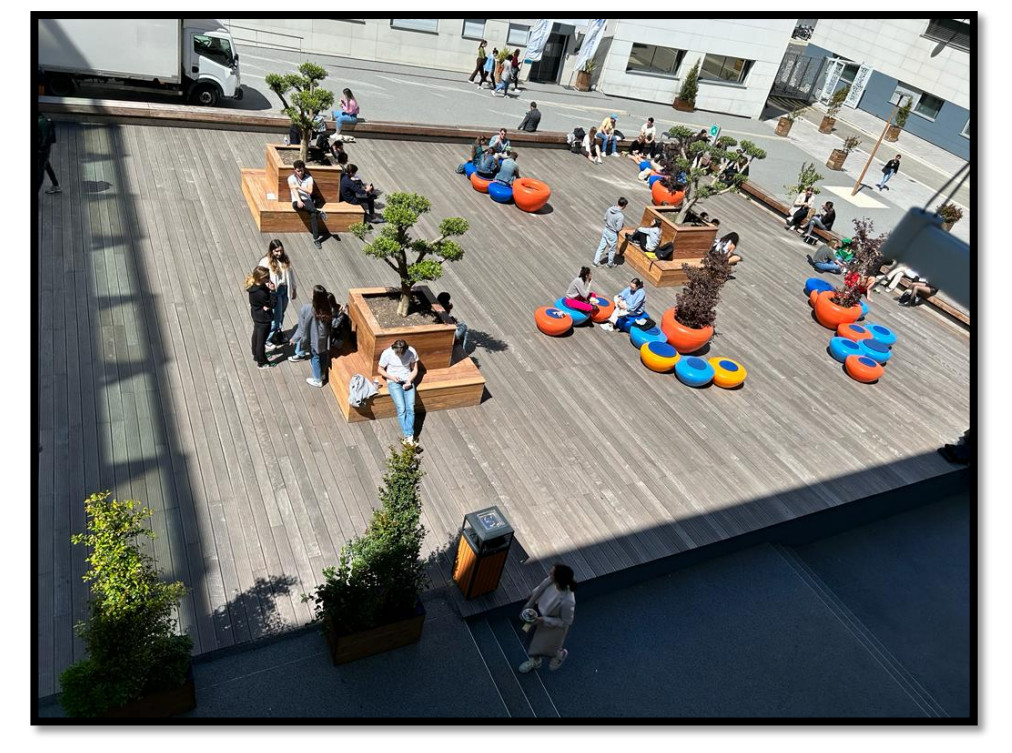

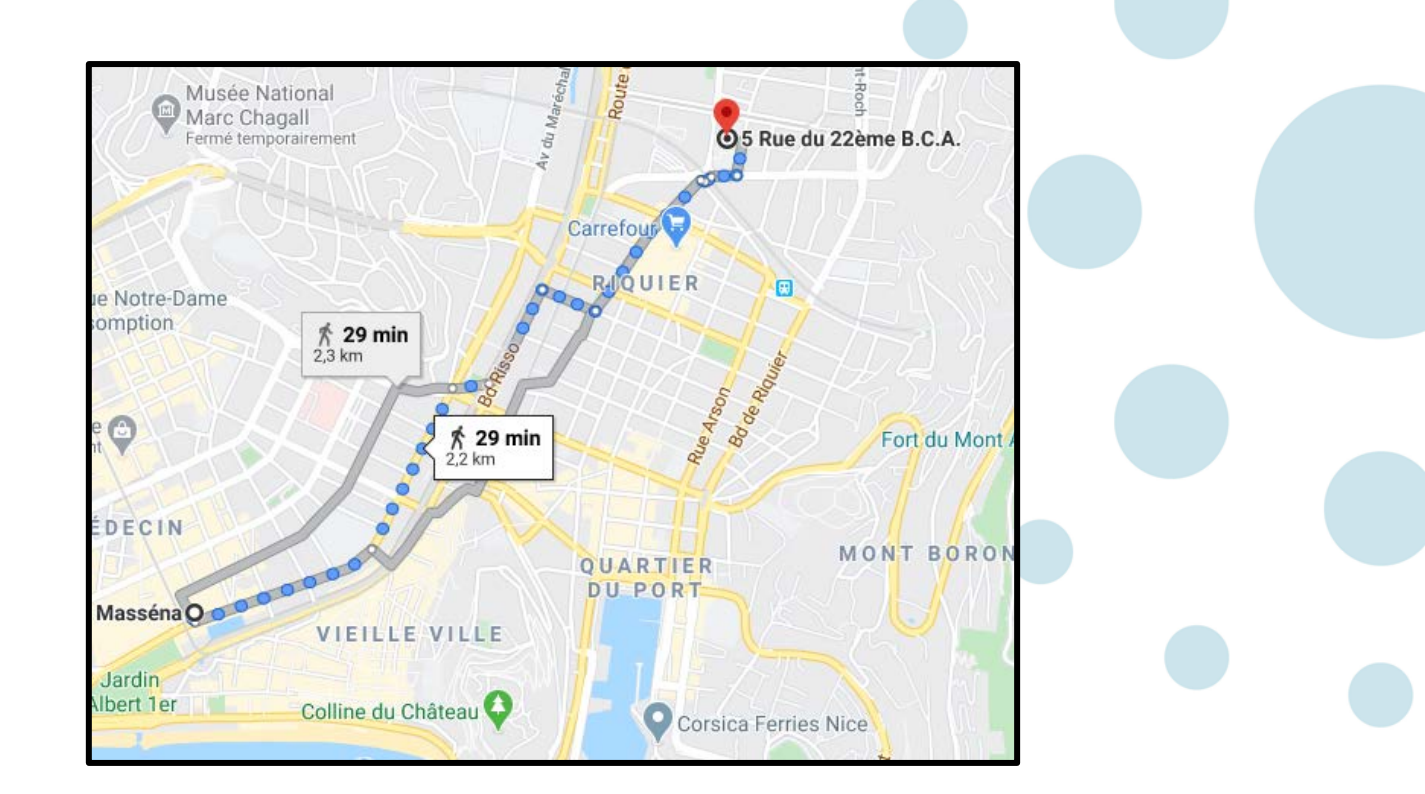

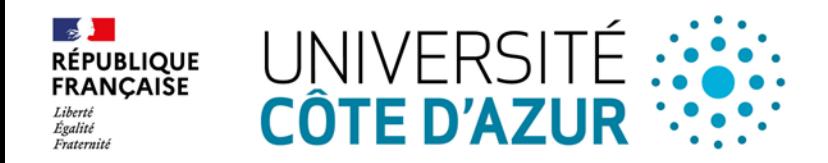

## IV. Les étapes de votre candidature

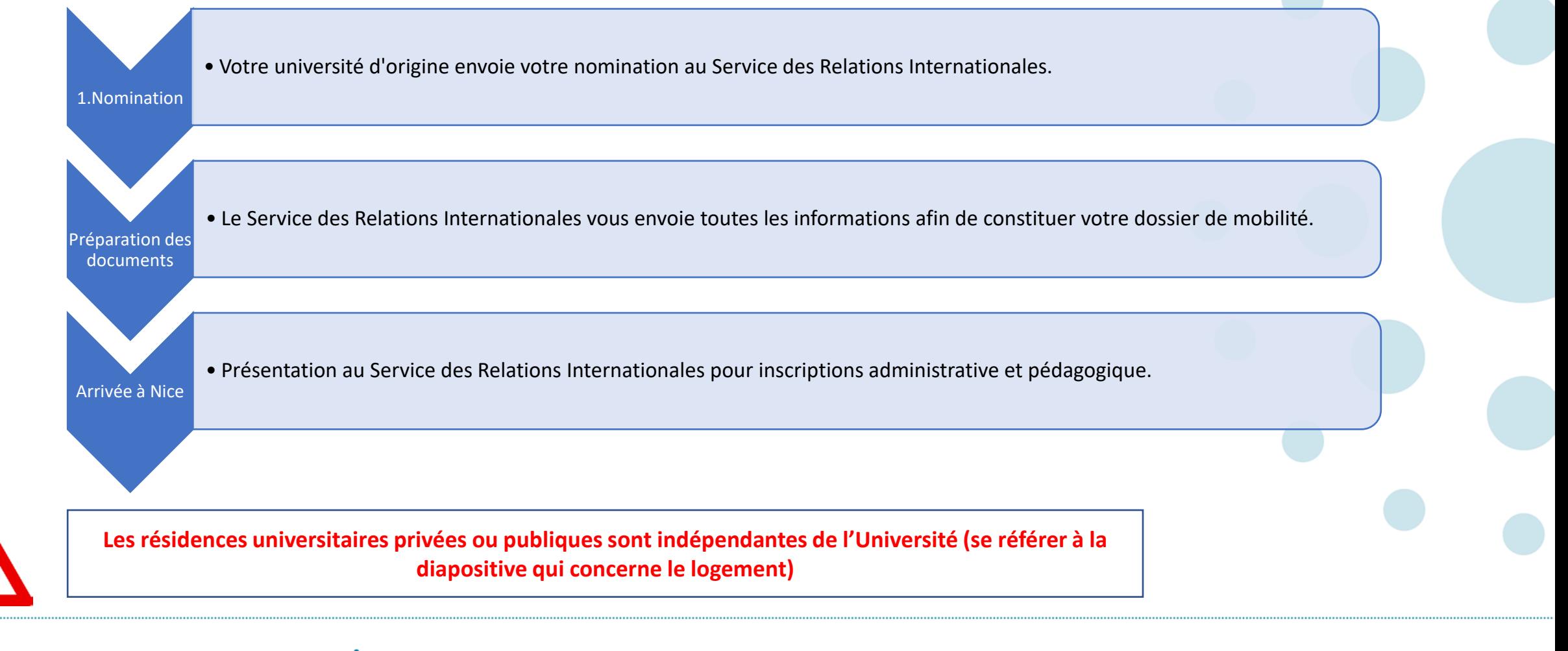

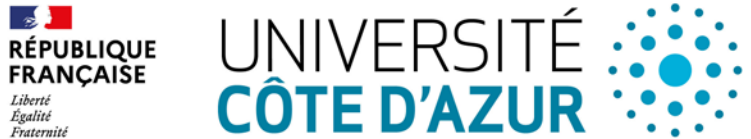

# V. Les pièces justificatives

- Copie carte étudiant ou certificat de scolarité 2024-2025 de l'université d'origine
- **Fiche d'Identification de l'Etudiant Entrant**
- **Fiche d'inscription administrative**
- Copie de votre **passeport (obligatoire pour les étudiants de nationalité Hors UE ET titre de séjour du pays d'envoi) ou carte d'identité en cours de validité pour les citoyens de l'UE.**
- Justificatif du **niveau B2**:
	- en français si vous prenez les cours en français
	- en anglais si vous prenez les cours en anglais
	- en français et en anglais si vous prenez les cours en français et en anglais
- Justificatif de **couverture sociale** valable pour toute la période de mobilité:
	- **Carte Européenne d'Assurance Maladie (CEAM) pour les citoyens de l'UE/EEE ou une preuve d'assurance maladie si vous n'êtes pas citoyen de l'UE**
	- **Formulaire SE 401 – Q106 pour les Québécois**
	- **Ressortissant d'un autre pays (Ex. Turquie), vous devrez vous enregistrer lors de votre arrivée à Nice au régime général de Sécurité Sociale.**
- **Contrat d'études AVANT la mobilité** = *Learning Agreement BEFORE the Mobility* signé et tamponné par votre université par votre université d'origine.

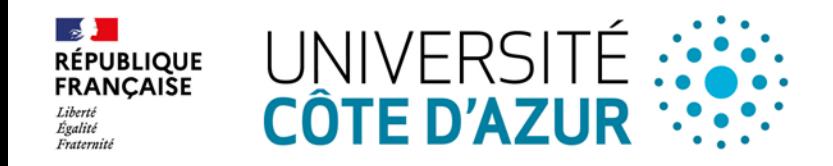

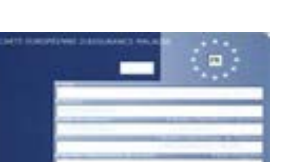

## VI. Comment constituer votre contrat d'études (Learning Agreement Before the mobility)

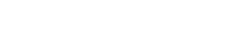

#### **Attention à respecter le bon semestre selon votre mobilité :**

- $\triangleright$  Semestre 1: choisir des cours nommés « **Semestre 1 et 3** »
- $\triangleright$  Semestre 2: choisir des cours nommés « **Semestre 2 et 4** »

#### **Attention à mettre le code du cours sur votre LA:**

 $\triangleright$  Vous devez mettre les codes des matières = Merci de consulter le catalogue de cours (voir page suivante)

#### **Attention la plupart des cours de master sont en Contrôle Continu Intégral :**

 Vous devrez être assidus pour les interrogations, dossiers à rendre, travaux de groupe etc.

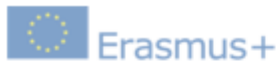

 $\overline{+}$ 

### **Higher Education**

Academic Year 2022/2023

#### **Learning Agreement for Studies**

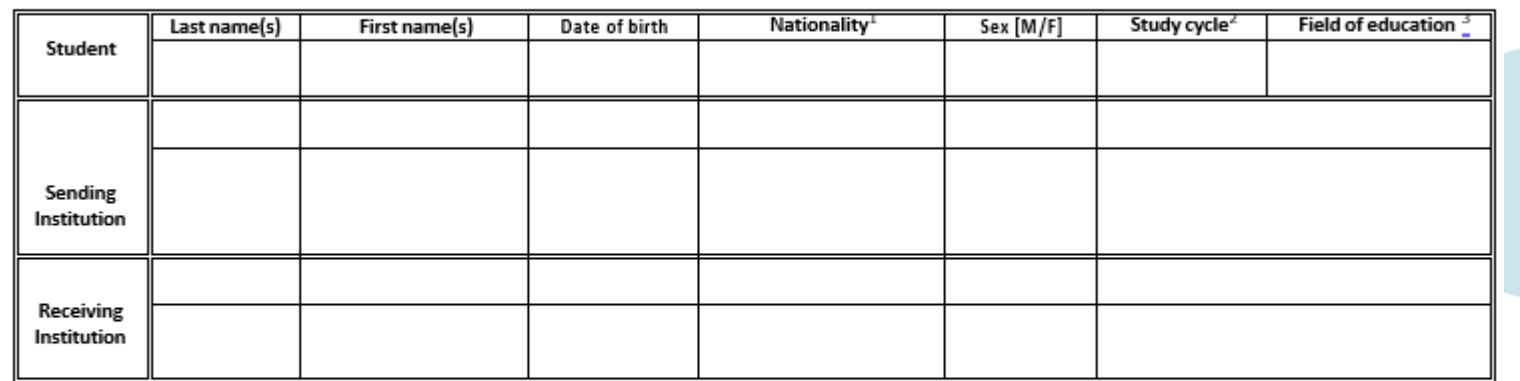

#### Before the mobility

#### Study Programme at the Receiving Institution

Planned period of the mobility: from [month/year] to [month/year]

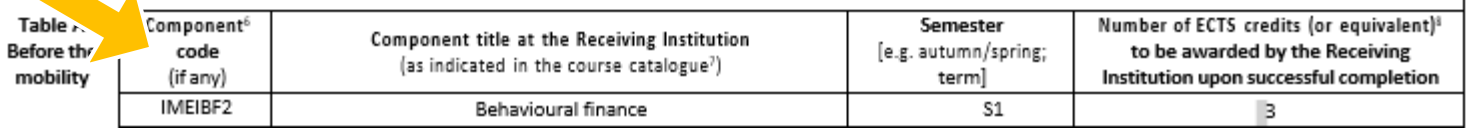

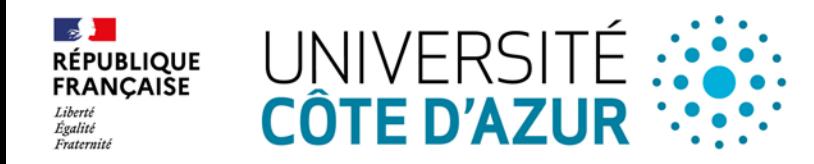

# VII. Où trouver la liste des cours

Le catalogue de cours est disponible sur notre site :<https://elmi.univ-cotedazur.fr/international/programme-de-mobilite>

**Attention ! Certains masters sont annualisés. Si vous ne venez que pour un semestre, vous devez choisir un master semestrialisé (voir le document récapitulatif). De plus, vous ne pouvez choisir vos cours que parmi un seul Master. Par exemple, si vous choisissez des cours en CESUN, vous ne pourrez pas prendre des cours en EE ! Cependant, vous pouvez compléter avec les cours de Mineures. Enfin, les places pour chaque master étant limitée, la règle du premier arrivé s'applique.**

Catalogue des cours en Master Document récapitulatif Master CESUN Cliquez sur le master souhaitéMaster CODEEN Master CORS Master DI Master FF Master EMFO Master EMICD Master FMRH Master SD Master SMI **Mineures** Projets de recherche

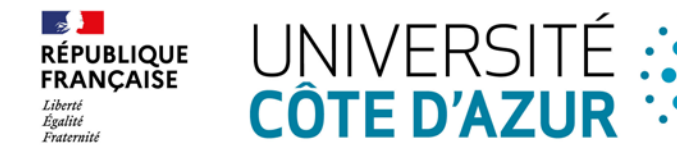

### VIII. Validation de votre candidature

Si votre dossier est complet **avant la date limite**, votre candidature sera validée et vous recevrez **par mail** « La lettre d'acceptation de la Graduate School of Economics and Management»

*Ce document est TRES important pour les étudiants de nationalité HORS UE pour faire la demande de VISA ETUDIANT (VISA D) auprès de l'Ambassade de France de votre pays d'origine.*

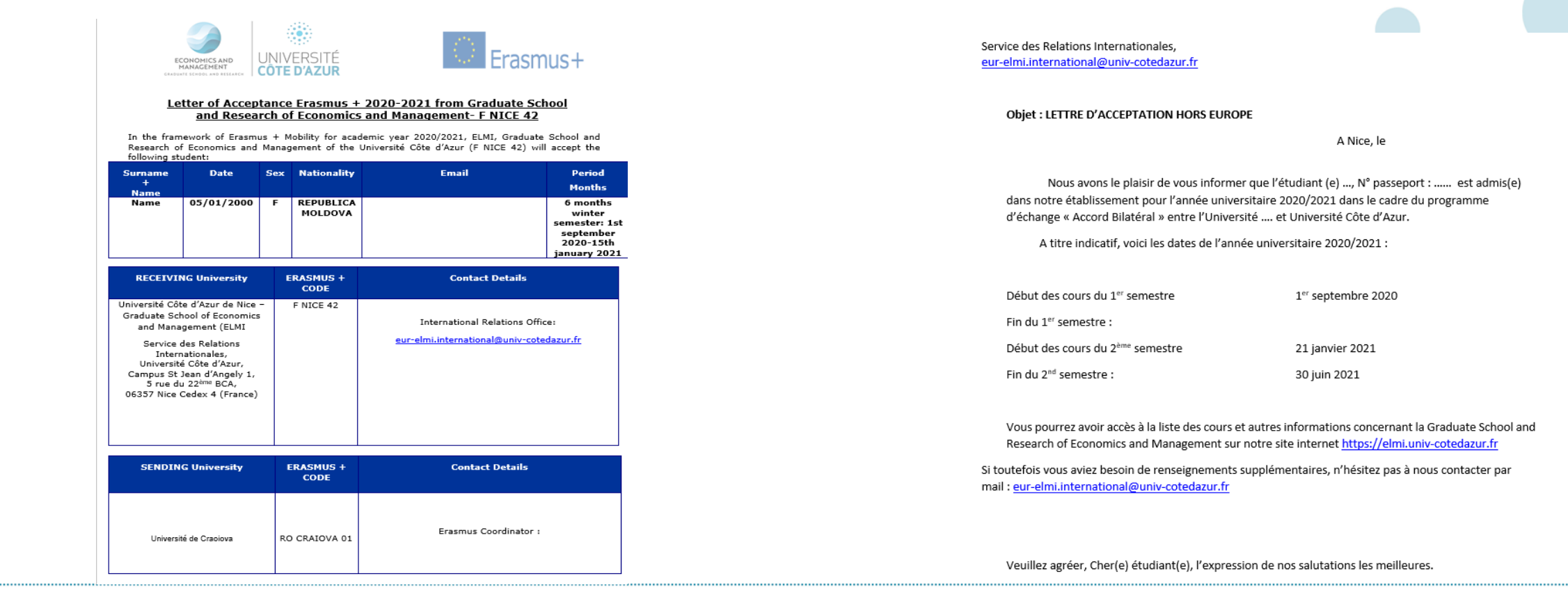

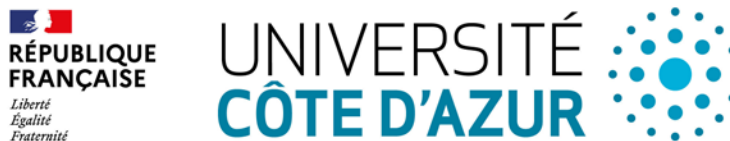

### IX. Formulaire en ligne Moveon

- Dans le cadre de la digitalisation de nos process, nous vous remercions par avance de vous connecter à votre nouveau portail dont vous trouverez le lien ci-dessous, afin d'y saisir les informations concernant votre mobilité.
- Version Anglaise: <https://univcotedazur.moveonfr.com/form/64a67e597b489cb9d6021ffc/eng>
- Version Française : <https://univcotedazur.moveonfr.com/form/64a67e597b489cb9d6021ffc/fra>
- Dans un 1er temps, nous vous demandons de remplir le formulaire intitulé : « Déclaration de mobilité étudiants entrants ». A l'intérieur de celui-ci, nous vous demandons de confirmer les éléments de votre mobilité tels que prévus initialement.
- Nous vous donnerons ensuite l'accès aux formulaires de suivi « Before » et « During » que vous devrez également remplir.
- Le formulaire de suivi « After », comme son nom l'indique sera à remplir après votre mobilité.
- **Toutes ces étapes sont obligatoires.**

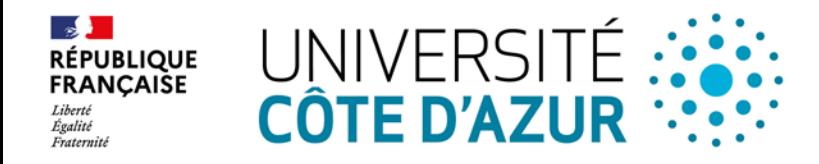

# X. Partenaires communs avec l'Institut d'Administration des Entreprises (IAE)

#### **Attention: l'EUR ELMI et l'IAE sont 2 facultés différentes. Les documents nécessaires et les calendriers universitaires sont différents.**

Si vous prenez la majorité des cours ou tous les cours à l'EUR ELMI <del>></del> coordinateur: Service des Relations Internationales de l'EUR ELMI eur**elmi.international@univ-cotedazur.fr** Si vous prenez la majorité des cours ou tous les cours de l'IAE  $\rightarrow$  coordinateur: Service des Relations Internationales IAE **[iae.international@univ-cotedazur.fr](mailto:iae.international@univ-cotedazur.fr)**

**Pour toute question concernant les cours de l'IAE, vous devez contacter directement le Pole Internationale de l'IAE :** 

[IAE Pôle Internationale,](https://www.google.com/maps/place/IAE+Nice+Graduate+School+of+Management/@43.7091842,7.2884092,3a,75y,341.96h,90t/data=!3m6!1e1!3m4!1sjzGFtitBNvH11SJsmhflrA!2e0!7i13312!8i6656!4m5!3m4!1s0x12cddacaf32fc3f9:0x91f17c1688df8a6e!8m2!3d43.7094208!4d7.288368?dcr=0) [Campus Saint Jean d'Angély 2,](https://www.google.com/maps/place/IAE+Nice+Graduate+School+of+Management/@43.7091842,7.2884092,3a,75y,341.96h,90t/data=!3m6!1e1!3m4!1sjzGFtitBNvH11SJsmhflrA!2e0!7i13312!8i6656!4m5!3m4!1s0x12cddacaf32fc3f9:0x91f17c1688df8a6e!8m2!3d43.7094208!4d7.288368?dcr=0)  [24, Avenue des Diables Bleus,](https://www.google.com/maps/place/IAE+Nice+Graduate+School+of+Management/@43.7091842,7.2884092,3a,75y,341.96h,90t/data=!3m6!1e1!3m4!1sjzGFtitBNvH11SJsmhflrA!2e0!7i13312!8i6656!4m5!3m4!1s0x12cddacaf32fc3f9:0x91f17c1688df8a6e!8m2!3d43.7094208!4d7.288368?dcr=0) [06357 Nice Cedex 4](https://www.google.com/maps/place/IAE+Nice+Graduate+School+of+Management/@43.7091842,7.2884092,3a,75y,341.96h,90t/data=!3m6!1e1!3m4!1sjzGFtitBNvH11SJsmhflrA!2e0!7i13312!8i6656!4m5!3m4!1s0x12cddacaf32fc3f9:0x91f17c1688df8a6e!8m2!3d43.7094208!4d7.288368?dcr=0) [\(France\)](https://www.google.com/maps/place/IAE+Nice+Graduate+School+of+Management/@43.7091842,7.2884092,3a,75y,341.96h,90t/data=!3m6!1e1!3m4!1sjzGFtitBNvH11SJsmhflrA!2e0!7i13312!8i6656!4m5!3m4!1s0x12cddacaf32fc3f9:0x91f17c1688df8a6e!8m2!3d43.7094208!4d7.288368?dcr=0)

**EN FACE DE L'EUR ELMI**

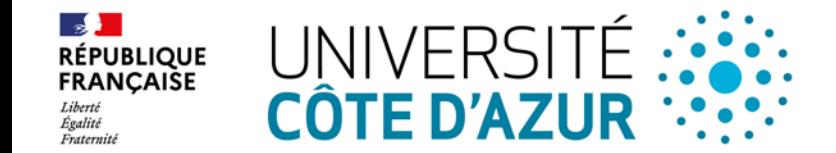

# XI. Calendrier académique 2024-2025 - Prévisionnel – Premier Semestre

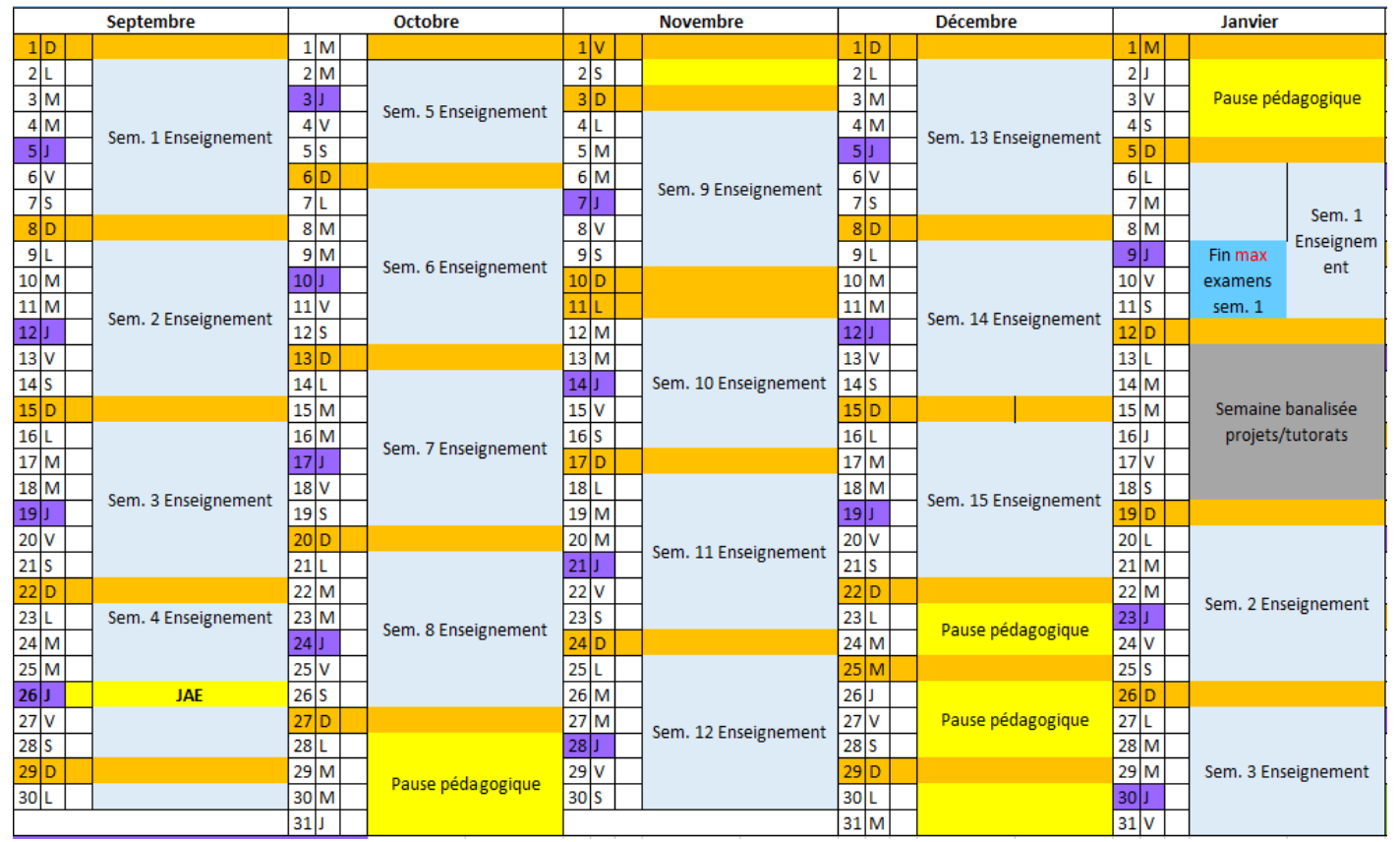

- Ouverture du Service Relations Internationales : 26 août  $\triangleright$  Période des examens :
- $\triangleright$  Début des cours 1<sup>er</sup> semestre: 2 septembre
- <del>Début des cours 2<sup>ème</sup> semestre: 6 janvier</del>

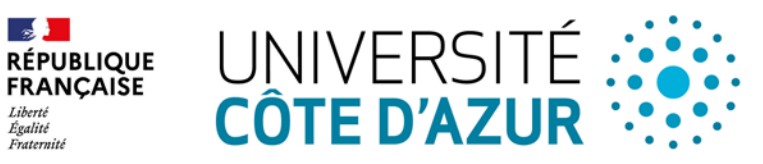

- Période des examens semestre 1: 6 janvier 11 janvier
- Période des examens semestre 2: 12 mai 17 mai
- **Aucun rattrapage n'est possible pour le niveau Master**

## XII. Calendrier académique 2024-2025 - Prévisionnel – Deuxième Semestre

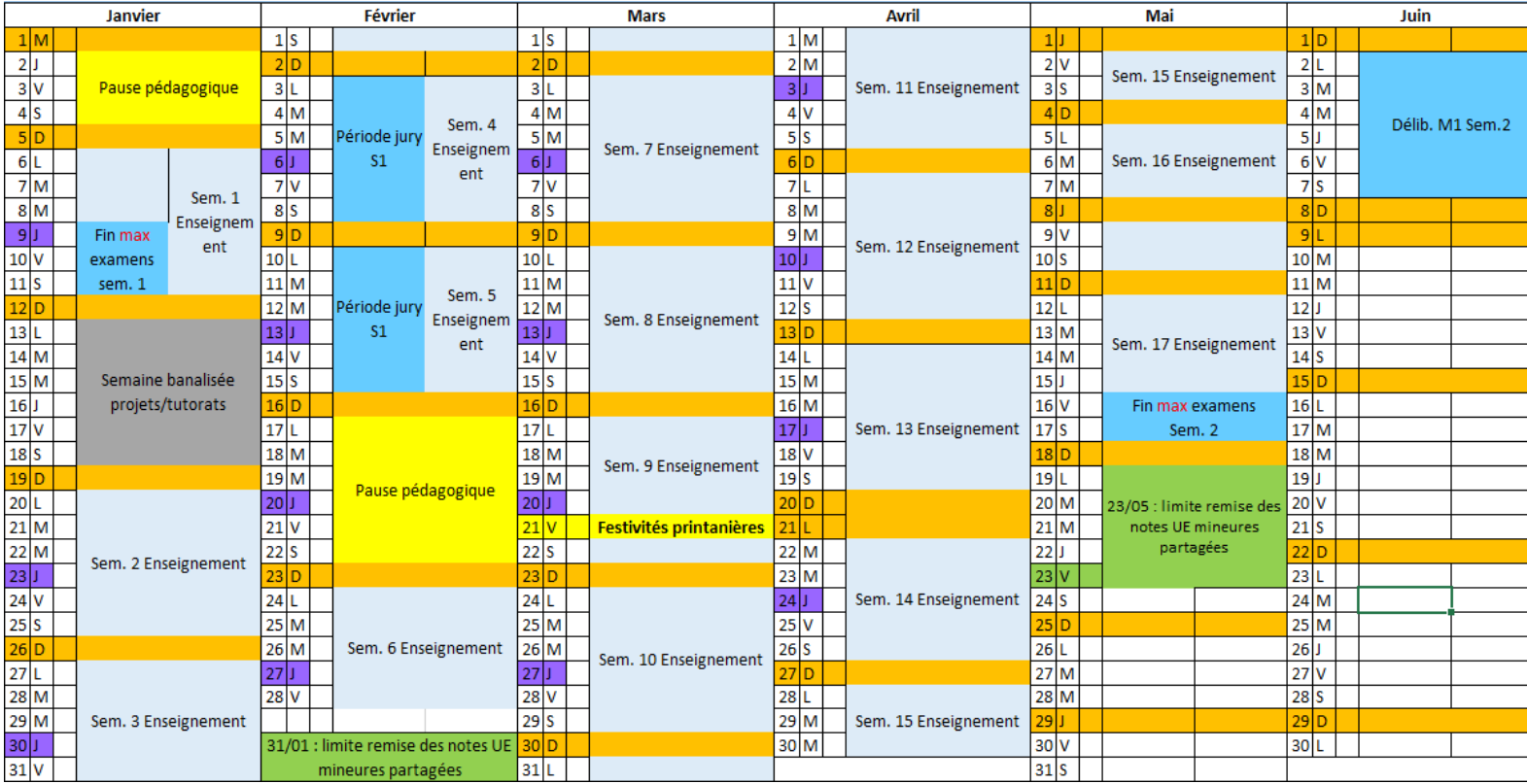

- Ouverture du Service Relations Internationales : 26 Période des examens : août
- ▶ Début des cours 1<sup>er</sup> semestre: 2 septembre
- Début des cours 2ème semestre: 6 janvier

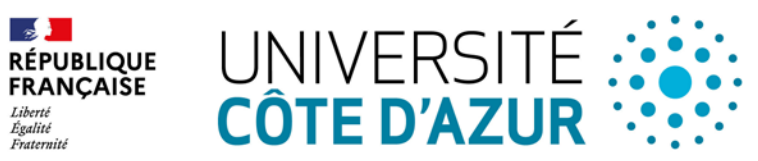

- Période des examens semestre 1: 6 janvier 11 janvier
- Période des examens semestre 2: 12 mai 17 mai
- **Aucun rattrapage n'est possible pour le niveau Master**

### XII. Le logement A/CROUS – Résidences universitaires publiques

### Les Résidences Universitaires **publiques**sont gérées par le **CROUS (Centre Régional des Œuvres Universitaires et Scolaires) de Nice-Toulon** et *NON par l'Université.* Cependant, nous vous accompagnerons dans la procédure de demande de chambre.

Si vous souhaitez postuler pour obtenir une chambre universitaire auprès du CROUS, vous devez faire une demande de Dossier Social étudiant sur le lien suivant :<https://www.messervices.etudiant.gouv.fr/envole/enregistrement>

Crous

**Nice Touton** 

Après la création de votre dossier, un numéro INE (Identifiant National Etudiant) provisoire vous sera attribué. Il faudra ensuite le renseigner dans le formulaire Application Form.

Nous transmettrons ensuite vos informations au CROUS et nous vous tiendrons informés dès que nous aurons leur réponse pour l'attribution des chambres.

**Attention ! Une demande de chambre universitaire ne garantit pas de l'obtenir. Merci de continuer à chercher un logement de votre côté.**

Il est possible également de chercher un **logement individuel**. Vous devez effectuer cette recherche avant votre arrivée à Nice**. La recherche d'un logement n'est pas facile** : les loyers sont élevés, les places rares (compter **à partir de 550€/ mois**, selon le type de logement recherché).

*Un questionnaire vous sera transmis par notre service, pour finaliser votre demande.* 

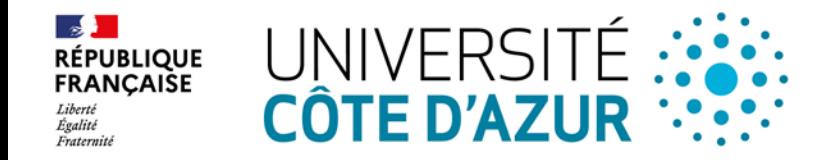

### B/Autres possibilités de logement

- <https://univ-cotedazur.studapart.com/fr/register/student>
- Sur ce site partenaire de notre université, vous trouverez des annonces pour des studios, chambres en colocations, chambres chez l'habitant…
- La réservation du logement se fait en ligne, assistance en ligne 6/7 jours, version en anglais disponible.
- 250 euros de frais de réservation.

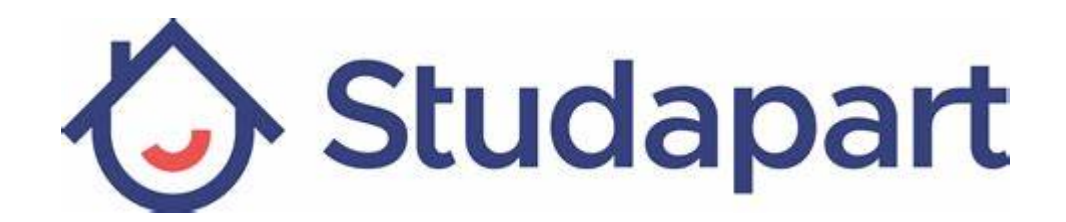

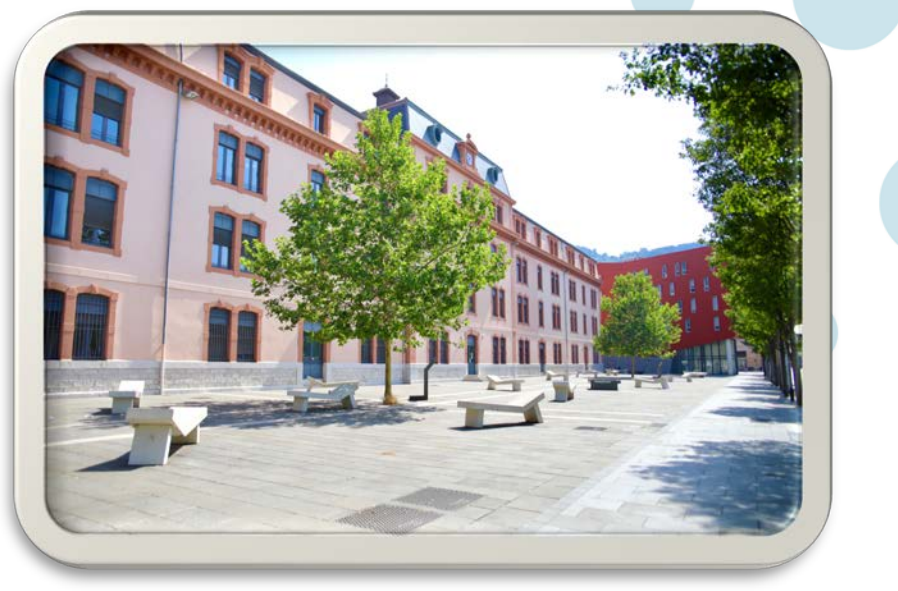

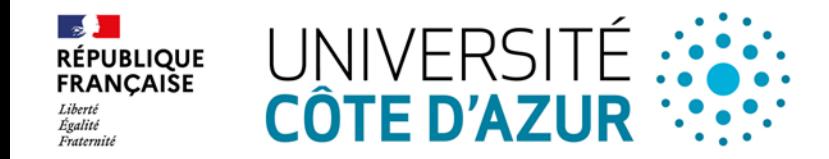

#### **Quelques résidences privées près de l'établissement**

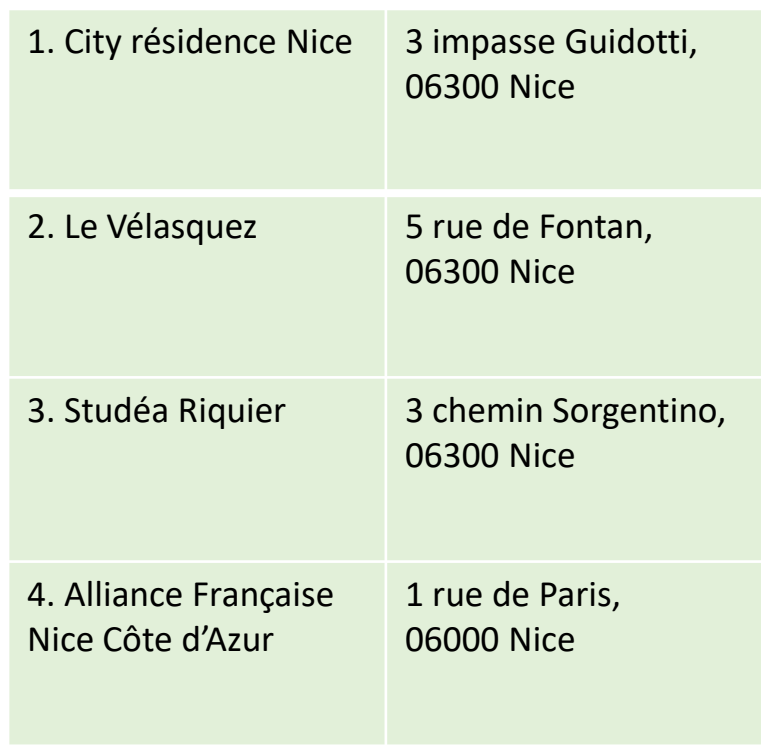

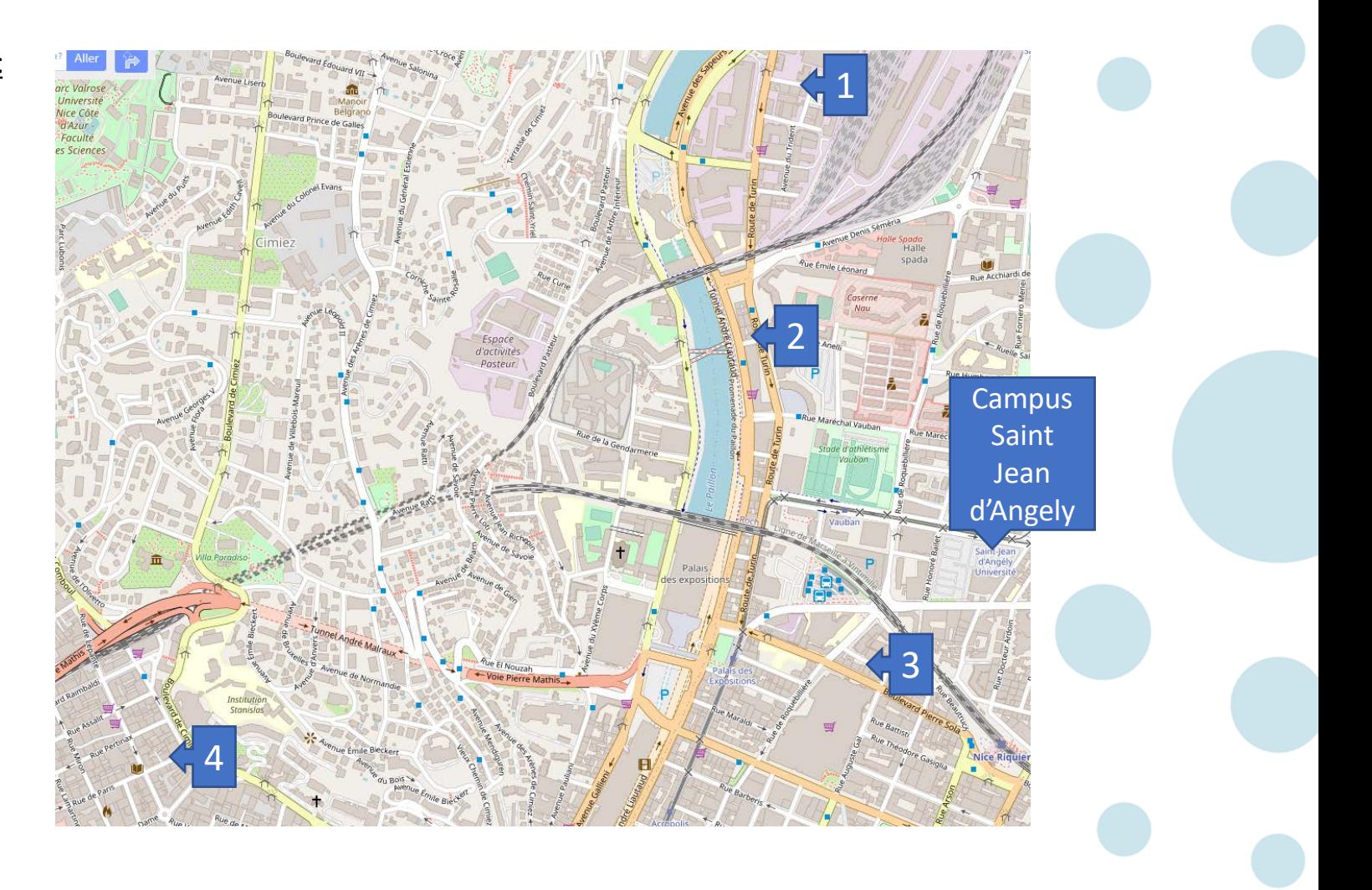

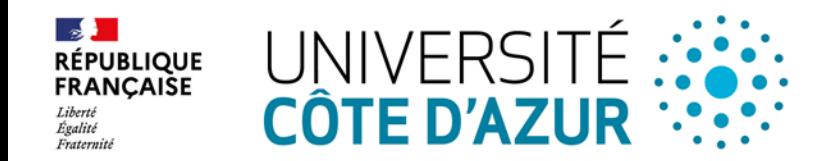

#### **Quelques liens utiles pour vous aider dans la recherche de logement :**

- <https://www.lokaviz.fr/> (Annonces pour logement étudiant chez un particulier)
- <https://af-nice.fr/fr/hebergement-residence/> (L'Alliance française propose plusieurs offres de logements étudiants)
- <https://www.morningcroissant.fr/> (Location de logements courte durée)
- <https://www.appartcity.com/fr/> (Location d'appartements courte ou longue durée)
- [auberge jeunesse nice](https://www.google.fr/search?q=auberge+jeunesse+nice+&sxsrf=APq-WBvzkZO17AZRas_zEPsnfy5zAVjz6A%3A1649426696503&ei=CEFQYt-xHqaUlwTJi5DwCw&ved=0ahUKEwjf1c-i0YT3AhUmyoUKHckFBL4Q4dUDCA4&oq=auberge+jeunesse+nice+&gs_lcp=Cgdnd3Mtd2l6EAwyBQgAEIAEMgUIABCABDIGCAAQFhAeMgYIABAWEB4yBggAEBYQHjIGCAAQFhAeMgYIABAWEB4yBggAEBYQHjIGCAAQFhAeMgYIABAWEB46BwgjELADECc6BwgAEEcQsAM6BwgAELADEENKBAhBGABKBAhGGABQiAhYiAhgxwxoAXABeACAAVGIAVGSAQExmAEAoAEByAEKwAEB&sclient=gws-wiz) Recherche Google (Pour trouver une auberge de jeunesse à Nice)

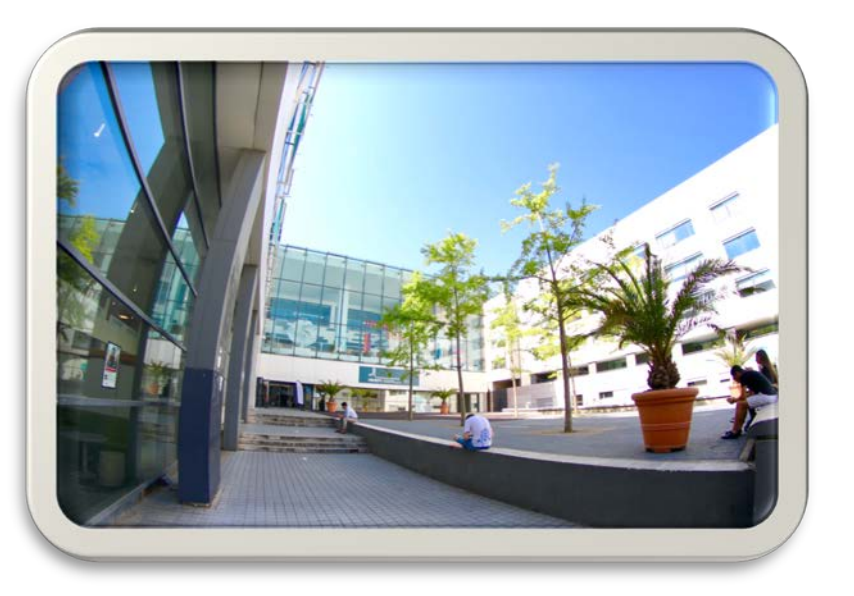

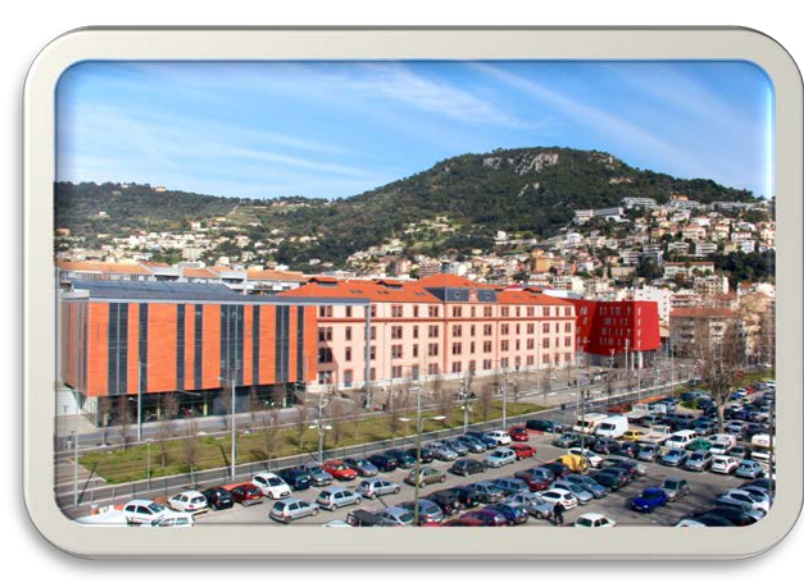

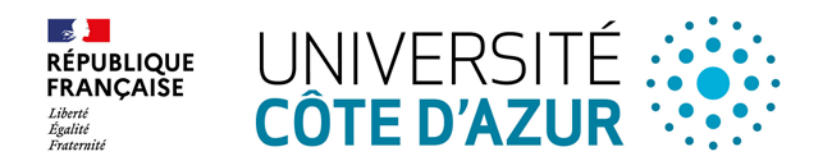

### XIV. Cours de français

- La Direction du développement international et Europe propose des cours de français soutien linguistique pour les étudiants en échange :
- Ces cours sont facultatifs et ne rapportent pas de crédits ECTS. Il n'est pas nécessaire de l'ajouter au contrat d'études.
- Si vous souhaitez vous inscrire, vous devez nous indiquer votre niveau actuel, avec un justificatif si possible.
- **Vous devrez nous indiquer dans le formulaire Identification Form si vous souhaitez suivre ces cours ou non.**

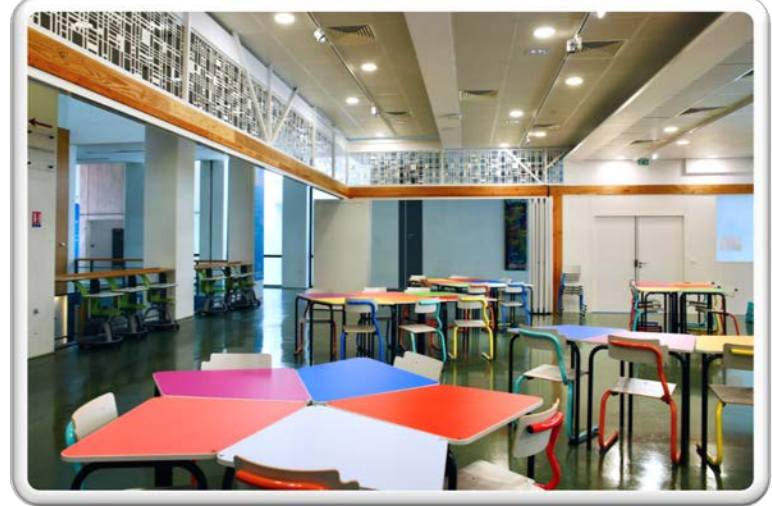

*Un questionnaire vous sera transmis par notre service, pour finaliser votre demande d'inscription.*

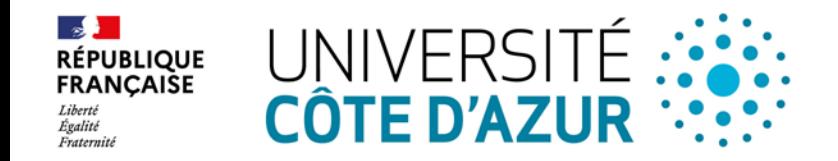

### XV. Votre arrivée sur le campus St Jean d'Angély

#### **A) Formalités administratives**

- 1. Se présenter au Service des Relations Internationales (bureau 254/256 voir horaires p3)
- 2. Apporter l'Attestation d'arrivée (Certificate of Arrival) uniquement si votre Université d'origine la demande
- 3. Ressortissant d'un pays hors UE (Ex. Turquie), vous devrez vous enregistrer lors de votre arrivée à Nice au régime général de Sécurité Sociale, si vous ne disposez pas de la CEAM.

**TERASMUS+ E. IM Frasmus-**

#### **B) Formalités pédagogiques**

#### **REMARQUE:** Vous aurez **15 jours à partir du début**

**des cours** pour changer votre contrat d'études si besoin = Contrat d'études PENDANT la mobilité

*(Learning Agreement DURING the Mobility)*

Une fiche pédagogique vous sera remise à votre arrivée.

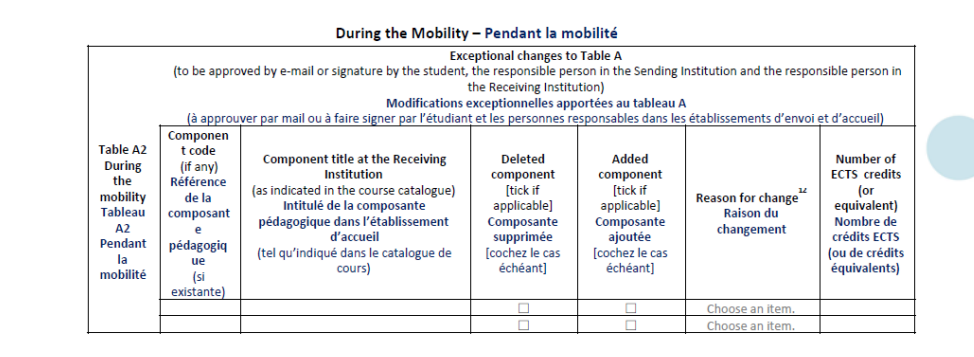

**Exceptional changes to Table B (if applicable)** 

- $^{12}$  Reasons for exceptional changes to study programme abroad (choose an item number from the table below)
- Reasons for deleting a component
- Reason for adding a component
- 1. Previously selected educational component is not available at the Receiving Institution
- 5. Substituting a deleted component
- 2. Component is in a different language than previously specified in the course catalogue
- 6. Extending the mobility period 3. Timetable conflict
- 7. Other (please specify)
- 4. Other (please specify)

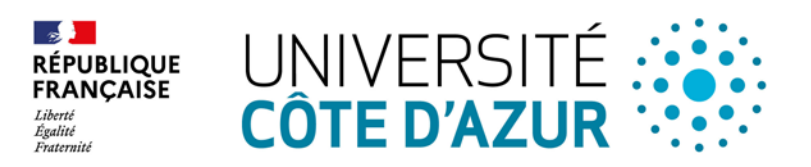

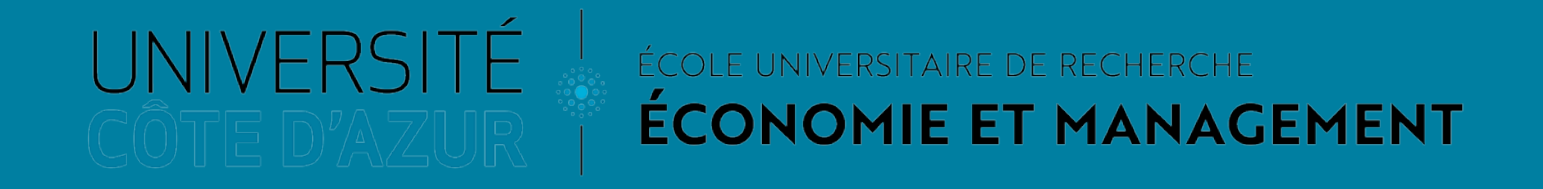

Pour plus d'informations sur notre université vous pouvez consulter notre guide sur notre site : <https://univ-cotedazur.fr/international/venir-a-universite-cote-d-azur/venir-en-tant-quetudiant>

Contact service Relations Internationales [eur-elmi.international@univ-cotedazur.fr](mailto:eur-elmi.international@univ-cotedazur.fr)

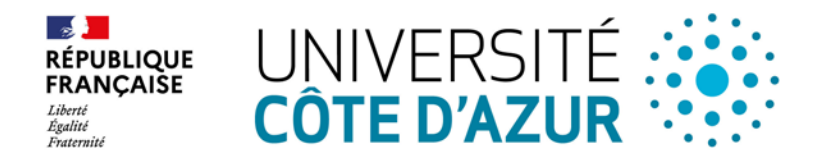